## How to Access the Introductory Umpires Course

Once an Umpire registers through OfficialsHQ, their profile will be created, and can be accessed through login to the website. Within their profile, there is an "External Links" button which will lead Umpires to generate a link, which will take them to their online learning portal – also known as the learning Management System or LMS.

The screenshots below detail what the process looks like in OfficialsHQ:

#### Step 1: Login to OfficialsHQ

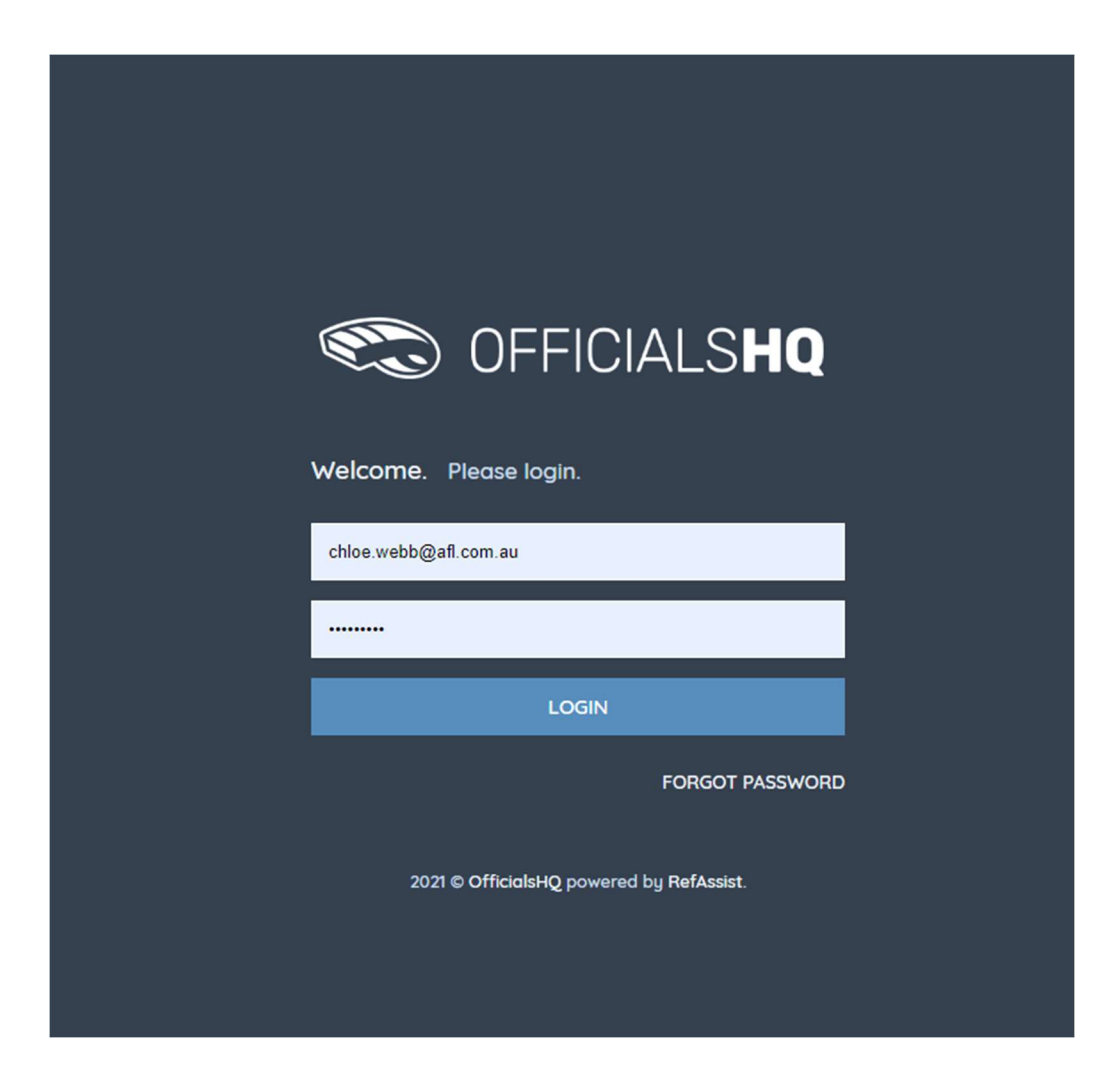

### Step 2: Click on "My Profile" (in the top right corner of the screen)

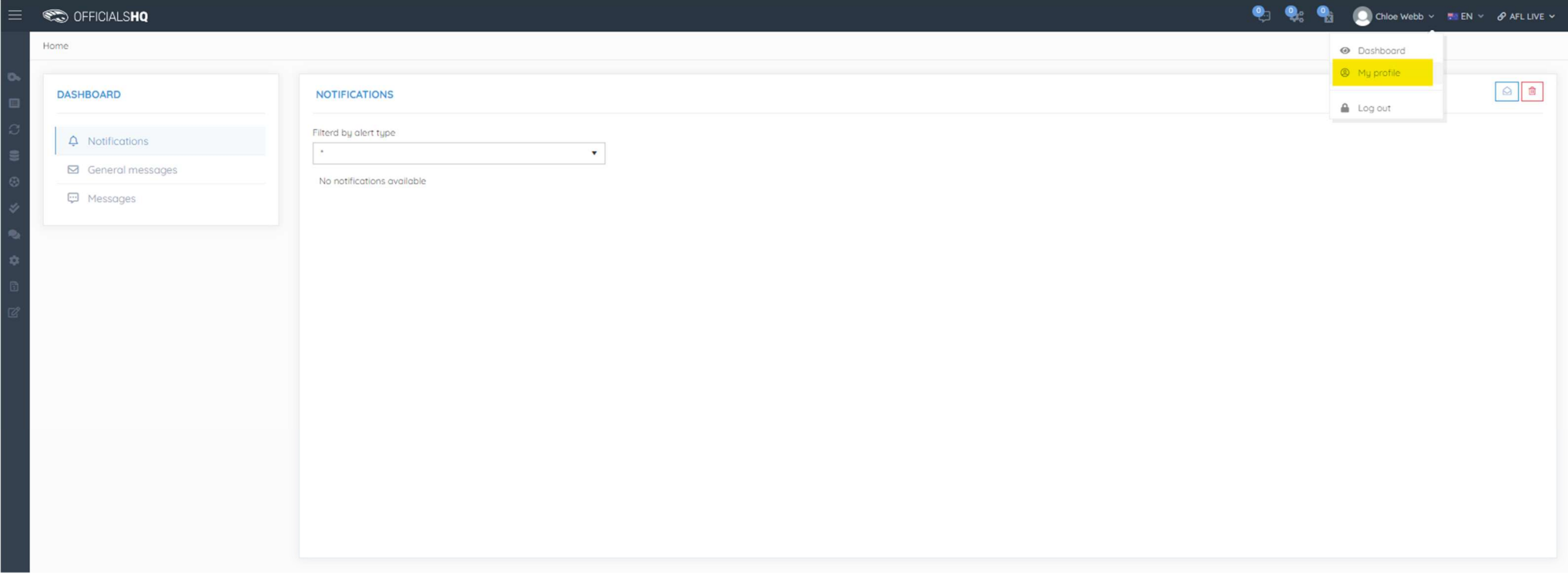

### Step 3: Click on "External Links" in the left column menu then click on "Generate Link"

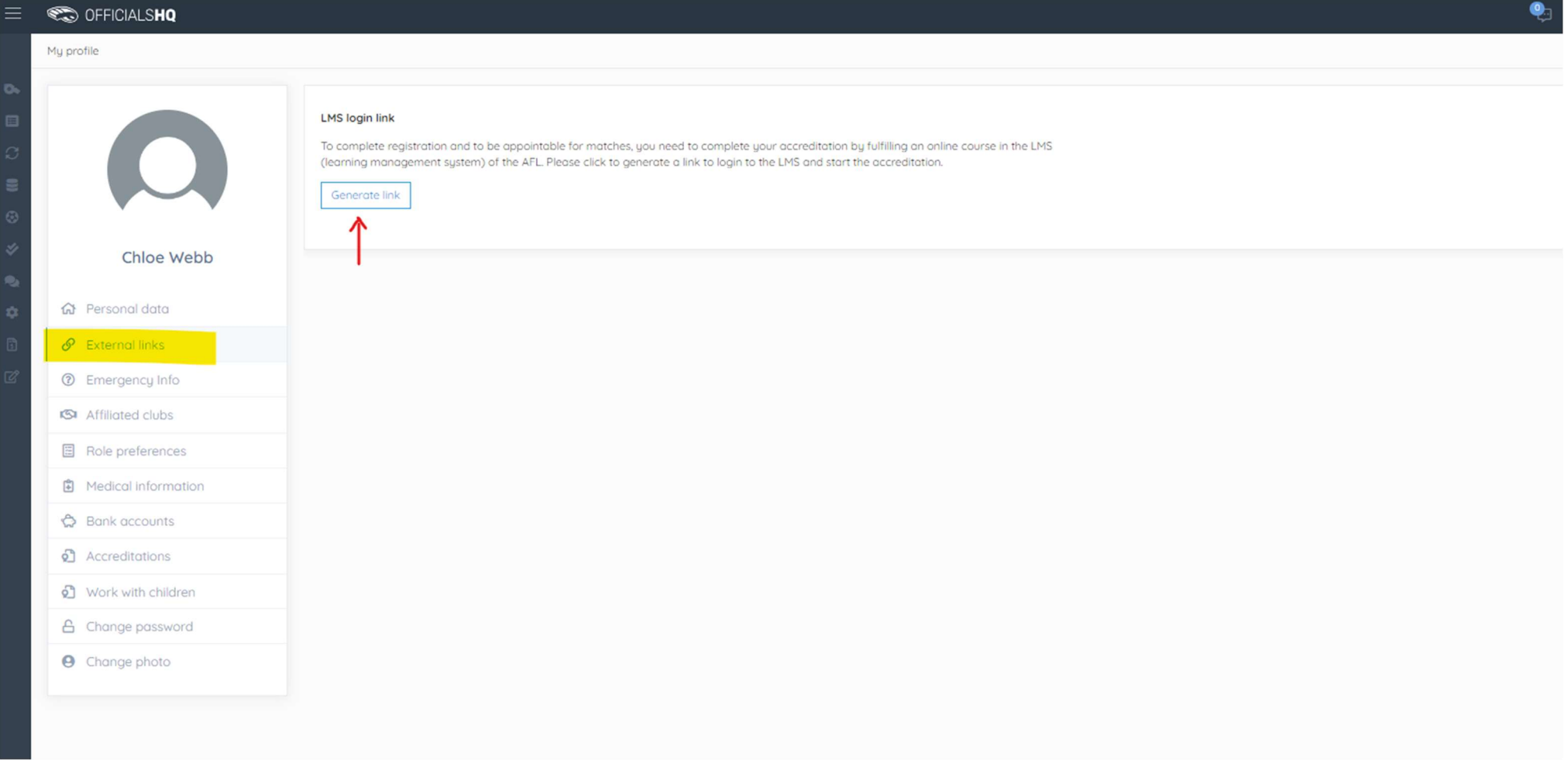

## Step 4: A link should now be presented stating "Go to LMS Login Page"

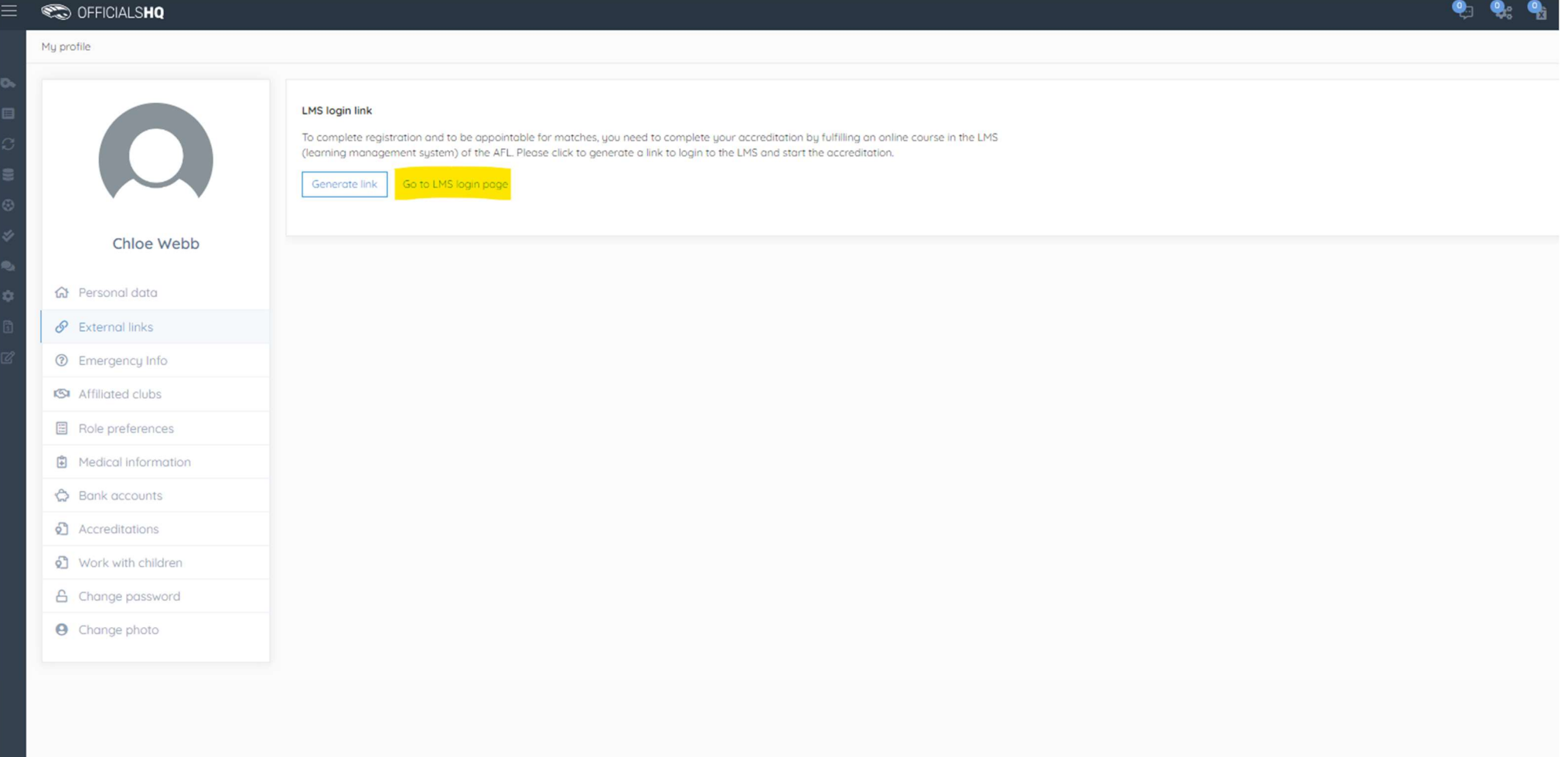

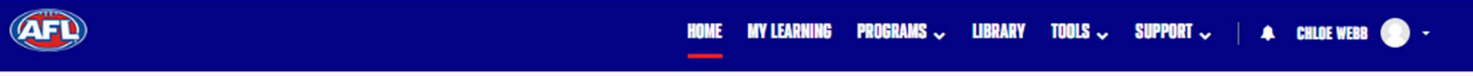

Home / Learn Home Dashboard

# **WELCOME, CHLOE!**

This is your home for all learning and development.

Explore CoachAFL to register as a coach and access courses and resources to better yourself and your players.

Discover Umpiring courses and resources, browse Female Performance & Health courses and browse through our content library for learning to up your game!

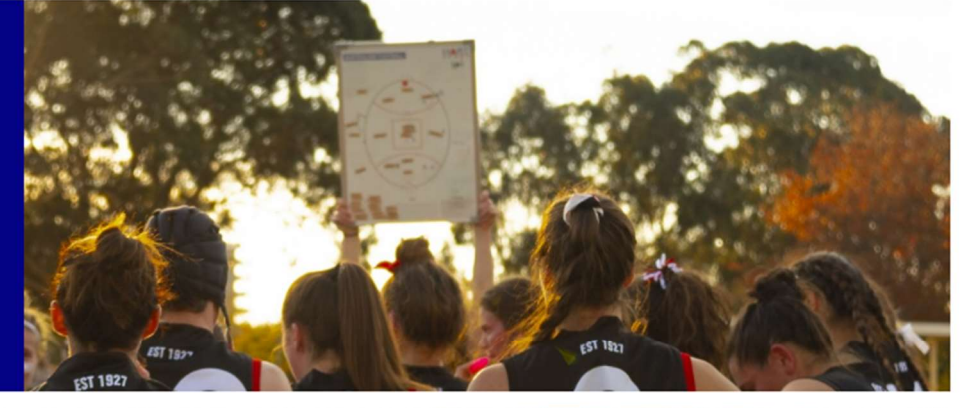

Search

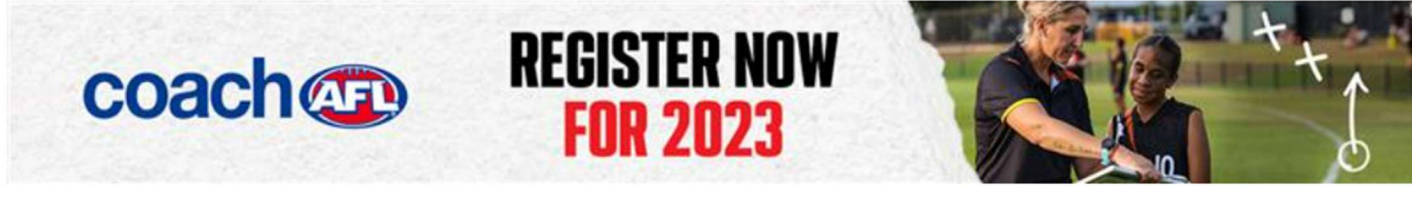

# **LET'S EXPLORE**

Search for courses, discover our programs and find learning opportunities for you!

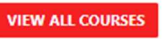

Search by Name or Description Q I want to learn more about...

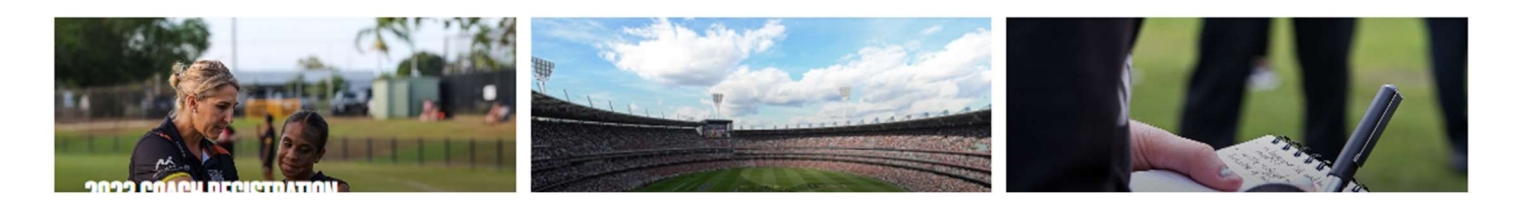

You will now be taken to the Umpire AFL page as shown below:

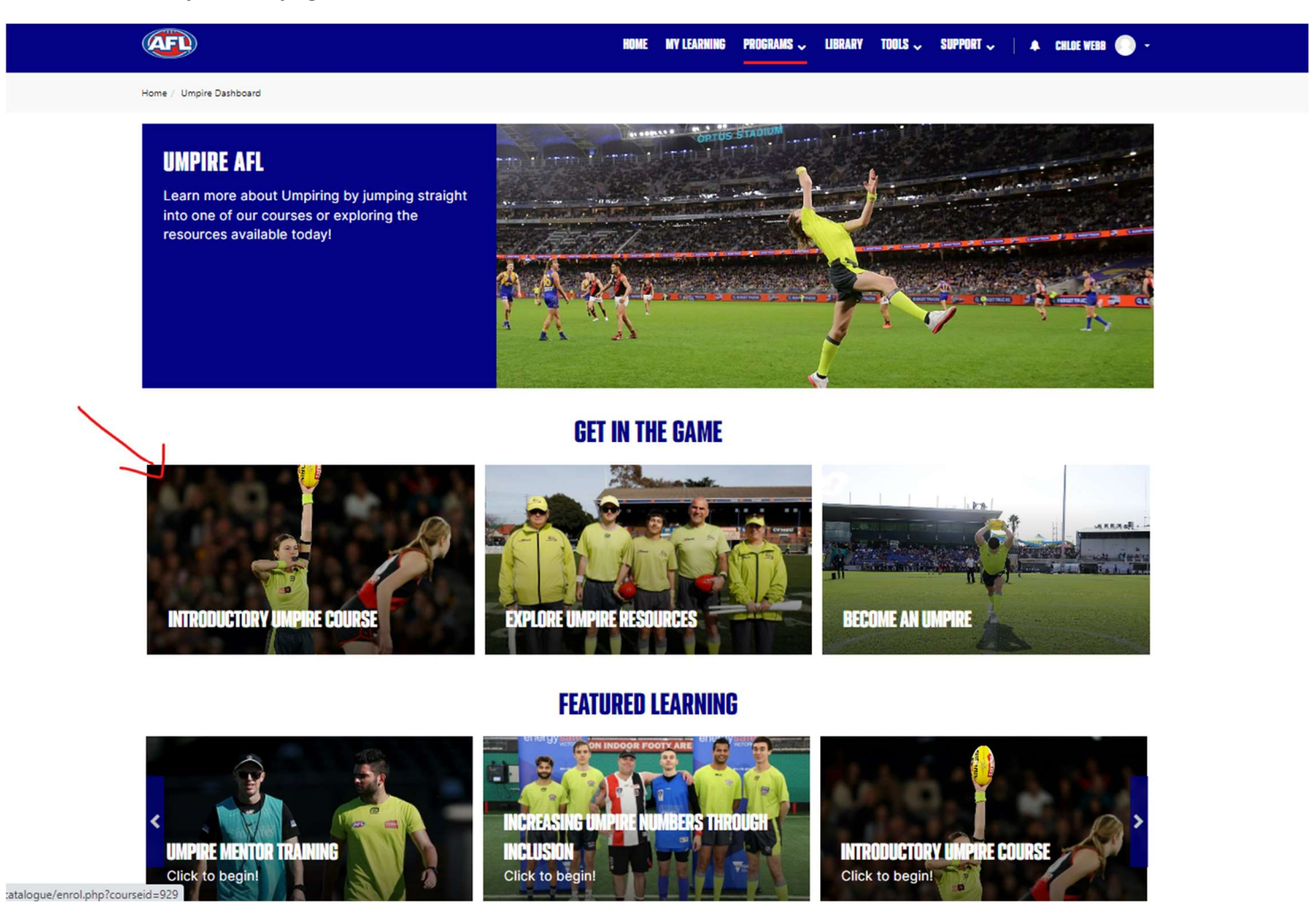

#### Step 7: All you need to do now is click on the image with "Introductory Umpire Course" see red arrow in image above and you can start your course.

The course will go through six modules, and within each module will have some questions for the individual to complete – at the end of all modules, there is a quiz to complete. If the individual does not reach the marks needed to pass the course, they will be able to complete the modules & quiz again. There is no limit to how many times this is done. There are also other Umpire resources available on this page for you to look at later.

**Umpire AFL Introductory** Course THET'S GET STARTED  $\equiv$  Welcome to the Umpire AFL  $\bullet$ Introductory Course  $\blacktriangledown$  TOPICS  $\equiv$  Integrity  $\bullet$ **Congratulations!**  $\bullet$  $=$  Player Safety and and  $\bullet$  $\equiv$  Umpiring Roles Congratulations, you have now earned all 5 golden whistles!  $=$  Rasic Laws  $\bullet$ To download your certificate please exit the course by clicking the 'GO TO CERTIFICATE' button below.  $=$  The Final Quiz  $\bullet$ COURSE COMPLETE Exit the Course by Clicking the Button \*Your accreditation will be recorded in your **GO TO CERTIFICATE**  $\equiv$  Congratulations!  $\bullet$ OfficialsHQ profile automatically" You can access further development resources **GO TO UMPIRE TRAL..** within the Umpiring Training Centre.

Step 8: When you have successfully completed the course you will receive a Certificate like the one in the example below:

This accreditation will also appear in their OfficialsHQ profile under the "Accreditations" tab.

Please print the certificate and send it to your Club Umpire Coordinator or Club Representative as proof of completion –

You are now ready to start Umpiring - Well Done!